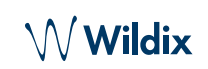

## EMBALLAGE

- 1 x Combiné W-AIR Basic2 avec clip ceinture amovible
- 1 x Chargeur
- 1 x Adaptateur A/C

## INFORMATIONS RELATIVES À LA SÉCURITÉ

# <https://www.wildix.com/safety-information/>

# DÉMARRAGE

- 1. Déverrouillez le clip ceinture, retirez-le et faites glisser le couvercle de la batterie vers le bas
- 2. Soulevez le couvercle de la batterie et retirez la batterie
- 3. Retirez la feuille de protection de contact de la batterie
- 4. Réinsérez la batterie et fermez le compartiment
- 5. Remettez le clip ceinture en place
- 6. Branchez l'adaptateur A/C au chargeur
- 7. Placez le téléphone dans le chargeur et chargez complètement la batterie (cela peut prendre jusqu'à 10 heures ; l'état de charge est indiqué sur l'écran)

# APERÇU DU TÉLÉPHONE

## MISE EN MARCHE/ARRÊT

Appuyez sur la touche **Raccrocher** et maintenez-la enfoncée pendant au moins 2 secondes pour l'activer

Appuyez sur la touche **Raccrocher** et maintenez-la enfoncée pendant au moins 2 secondes pour éteindre l'appareil.

### INSCRIPTION À LA BASE

- 1. Appuyez sur la Touche **Menu**
- 2. Sélectionnez **Connectivité**
- 3. Sélectionnez **Inscription**
- 4. Entrez le PIN (par défaut, 0000)
- 5. Pressez **Ok**

#### **CONNEXION**

- 1. Composez le 99 et appuyez sur la touche verte **Décrocher**
- 2. Entrez votre numéro d'extension
- 3. Entrez les cinq premiers caractères de votre mot de passe
- 4. Appuyez sur 1 lorsque vous êtes invité à le faire

*Pour saisir le mot de passe à partir du clavier du téléphone : appuyez une fois sur une touche alphanumérique correspondant à une lettre à saisir ; appuyez sur la touche étoile (\*) pour un caractère spécial.*

*Exemple : Mot de passé: 4Ag7\$Zl@* 

*Entrez : 4247\**

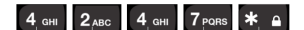

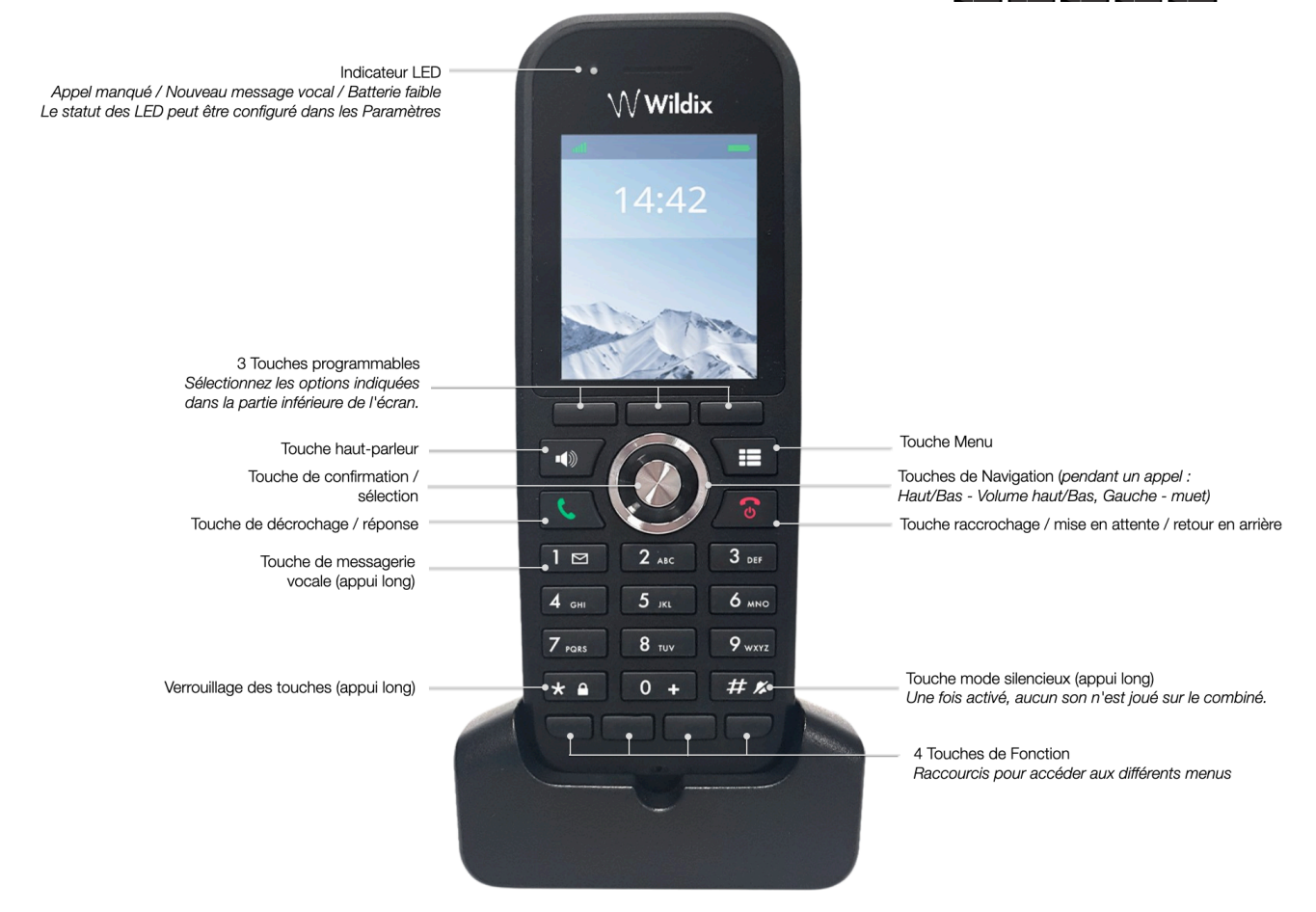

*Version 12/2022 Page 2 of 2*

www.wildix.com

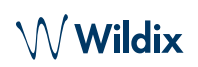

## CONTACTS LOCAUX

Ajouter un contact au répertoire local :

- 1. Appuyez sur la touche **Menu** et sélectionnez **Contacts**/ appuyez sur la touche logicielle **Contacts** depuis le menu principal
- 2. Appuyez sur la touche logicielle -> **Ajouter un contact**
- 3. Remplissez les champs, lorsque vous avez terminé, appuyez sur la touche logicielle **Enregistrer**
- un numéro d'appel rapide à un contact local :
- 1. Dans *Contacts*, sélectionnez un contact auquel vous souhaitez attribuer un numéro d'appel rapide
- 2. Appuyez sur la touche logicielle **Plus** -> **Composition rapide**
- 3. Sélectionnez un numéro de composition rapide (de 2 à 9 ou touches de fonctions F1-F4) que vous souhaitez attribuer au contact sélectionné
- 4. Appuyez sur la touche logicielle **Ajouter**

### PASSER UN APPEL

Manuellement : Saisissez le numéro depuis le menu principal et appuyez sur la touche verte **Raccrocher**

Composez un numéro abrégé : Depuis la page d'accueil, appuyez longuement (>2 secondes) sur la touche de composition rapide (de 2 à 9) attribuée au contact

Appel depuis l'historique des appels :

- 1. Appuyez sur la touche **Menu** et sélectionnez **Appels**
- 2. Sélectionnez un appel dans la liste
- 3. Appuyez sur la touche verte **décrocher**/touche logicielle **Appel**

Appel à partir des répertoires partagés de l'entreprise :

- 1. Appuyez sur la touche **Menu** et sélectionnez **Répertoire central**/ appuyez sur la touche logicielle **Répertoire central** à partir du menu principal
- 2. Appuyez sur la touche logicielle **Recherche**
- 3. Entrez le numéro ou le nom et appuyez sur la touche logicielle **Recherche**
- 4. Sélectionnez le contact à appeler (si un contact a plusieurs numéros de téléphone, une flèche verte s'affiche près du contact ; utilisez les touches de **navigation** pour sélectionner le numéro de téléphone)
- 5. Appuyez sur la touche verte **décrocher**/touche logicielle **Appel**

*Les répertoires d'entreprise partagés sont configurés par l'utilisateur via Collaboration ou l'administrateur du PBX.*

# CONTRÔLE DU VOLUME, HAUT-PARLEUR, SOURDINE

Couper le micro : Appuyez sur la **touche de navigation gauche** pendant un appel

Ajuster le volume : Appuyez sur les touches de navigation haut/bas pendant un appel

Activer le mode haut-parleur :

- Appuyez sur la touche **Haut-parleur** pendant un appel
- Appuyez sur la touche pour répondre à un appel entrant en mode haut-parleur

## MISE EN ATTENTE / DEUXIÈME APPEL

Mise en attente : Appuyez sur la touche logicielle **Hold** pendant un appel pour le mettre en attente.

# Deuxième appel :

- 1. Entrez le numéro à appeler/appuyez sur Menu pour accéder au répertoire des *contacts/*répertoire *central*.
- 2. Appuyez sur la touche verte **Décrocher**.

Basculer entre les appels : Lorsqu'un appel est actif et un autre en attente, appuyez sur la touche logicielle **Swap** pour passer de l'un à l'autre.

*Note: l'appareil prend en charge deux appels actifs.*

# TRANSFERT D'APPEL

Transfert à l'aveugle ('interlocuteur/l'extension souhaité(e) n'est pas informé(e) du transfert) :

- 1. Appuyez sur la touche logicielle **Trans...** pendant un appel (l'appel est mis en attente).
- 2. Saisissez le numéro ou appuyez sur la touche **Menu** pour effectuer une recherche dans les *contacts* ou le répertoire *central*.
- 3. Appuyez sur la touche logicielle **Trans...**

Transfert suivi (l'interlocuteur/extension souhaité(e) est notifié(e)) :

- 1. Appuyez sur la touche logicielle **Trans...** pendant un appel (l'appel est mis en attente)
- 2. Saisissez le numéro ou appuyez sur la touche **Menu** pour effectuer une recherche dans les *contacts* ou le répertoire *central*
- 3. Appuyez sur la touche verte **Décrocher**
- 4. Appuyez sur la touche logicielle **Trans...** pour transférer l'appel

#### CONFÉRENCE TÉLÉPHONIQUE

- 1. Appuyez sur la touche logicielle **Conf.** pendant l'appel (l'appel est mis en attente)
- 2. Saisissez le numéro ou appuyez sur la touche **Menu** pour effectuer une recherche dans les *contacts* ou le répertoire *central*
- 3. Appuyez sur la touche verte **Décrocher**
- 4. Lorsque la tiers personne répond, appuyez sur la touche logicielle **Conf.**

#### ACCÈS À LA MESSAGERIE VOCALE

Appuyez sur la touche **Voicemail** (touche 1) et maintenez-la enfoncée pendant au moins 2 secondes pour accéder à la messagerie vocale et suivre les invites audio.

### PARAMÈTRES AUDIO ET DU TÉLÉPHONE

Appuyez sur la touche **Menu** et sélectionnez **Paramètres** pour accéder à Heure et date, Langue, Signal LED, Économie d'énergie, Sécurité, Combiné, Réinitialisation des paramètres, État, Réponse automatique, Chargement silencieux, Touches de fonction.

Appuyez sur la touche **Menu** et sélectionnez **Paramètres audio** pour accéder aux paramètres : Volume de la sonnerie, Mélodie, Son des touches, Avertissement de couverture, de charge et autres paramètres audio.

Guide complet en ligne

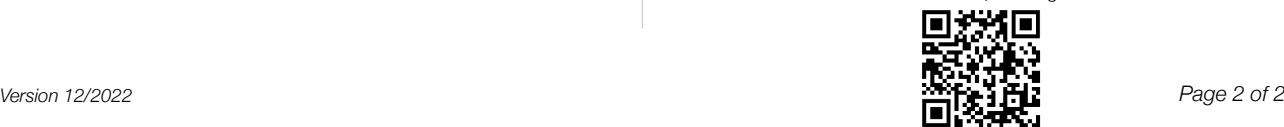

www.wildix.com